# **Documenting a REST Service**

REST services can be tested with a REST Test Tool (see [Testing REST Services\)](https://doc.scheer-pas.com/display/BRIDGE/Testing+REST+Services), and if you are using API Management, your client's developers can access APIs via a Developer Portal (see [Developer](https://doc.scheer-pas.com/pages/viewpage.action?pageId=105185325)  [Access to APIs\)](https://doc.scheer-pas.com/pages/viewpage.action?pageId=105185325).

Especially in these cases it is important to provide an elaborated REST service documentation.

When compiling a REST service, an OpenAPI descriptor file is created that contains the service description. This file reflects the REST interface structure as implemented by you (see [Defining a REST](https://doc.scheer-pas.com/display/BRIDGE/Defining+a+REST+Service+Interface)  [Service Interface\)](https://doc.scheer-pas.com/display/BRIDGE/Defining+a+REST+Service+Interface).

The generated OpenAPI file also contains textual documentation. Tools supporting OpenAPI descriptor files (yaml format) can make the documentation visible:

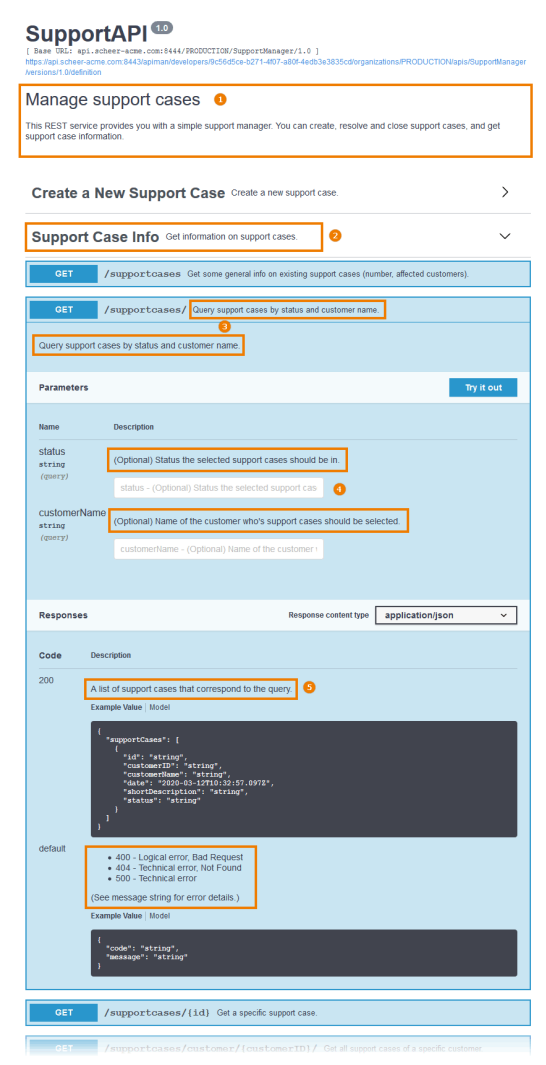

The documentation from the model elements will be added to the **description** and **summary** tag of the service descriptor. We recommend to populate the following documentation in your REST service:

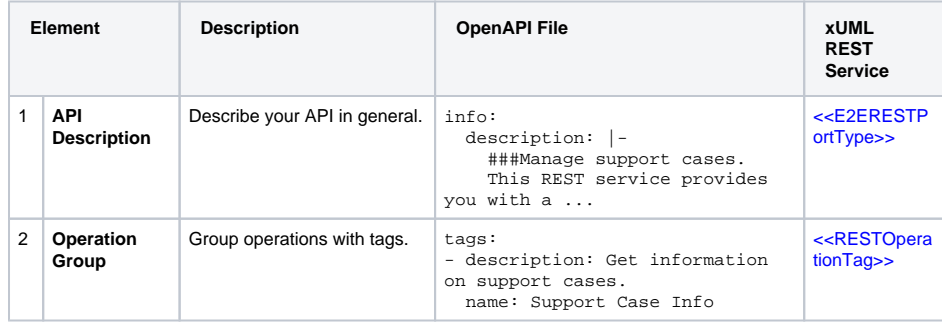

#### **On this Page:**

- Documenting REST
- **[Elements](#page-1-0)**
- [REST Response Definitions](#page-1-1)
- [Grouping REST Operations](#page-2-0)

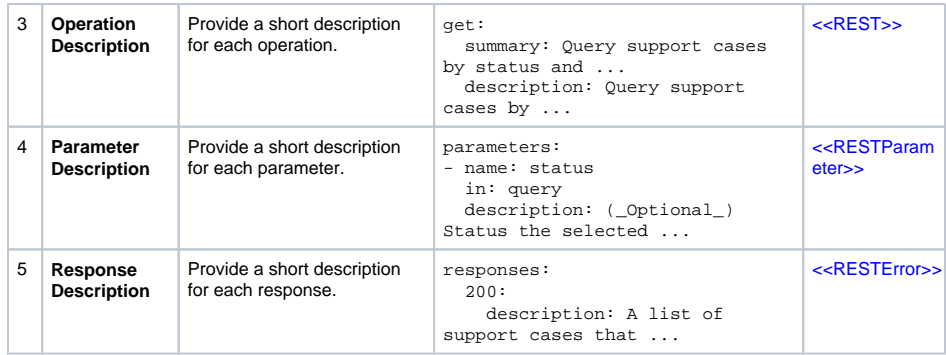

### <span id="page-1-0"></span>Documenting REST Elements

You can add documentation to all REST elements listed in the table above:

- the REST port type
- REST operations
- REST parameters
- REST error classes

Documentation can be added in the specification dialog of each element:

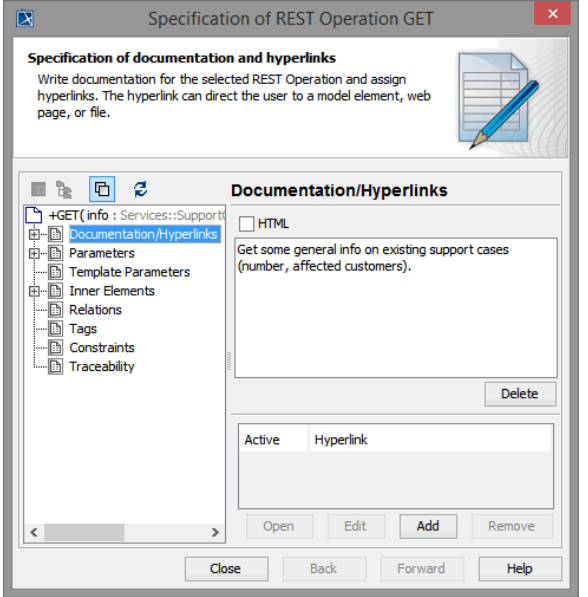

While writing the documentation, you can use plain text or [Git flavored markdown](https://help.github.com/articles/basic-writing-and-formatting-syntax/).

Do not use HTML mode in MagicDraw while adding documentation.

## <span id="page-1-1"></span>REST Response Definitions

Bridge 7.1.0 The xUML REST implementation provides error information via the HTTP body by an error class or a **Blob** (see [REST Service Error Handling\)](https://doc.scheer-pas.com/display/BRIDGE/REST+Service+Error+Handling). All (default and specific) error classes (<<RESTError >>) are reflected in the OpenAPI file of the service as **responses**.

```
swagger: '2.0' 
[...] 
   /supportcases/{id}:
    delete:
       description: Close a specific support case.
       parameters:
       - in: path
        name: id
         required: true
         type: string
       responses:
         '200':
           description: A success message.
           schema:
             $ref: '#/definitions/ResolveMessage'
         '401':
           description: |-
             - 401 - Unauthorized
             - 404 - Technical error, Not Found
             (See message string and additionalInfo for error details.)
           schema:
             $ref: '#/definitions/RESTErrorPlus'
         default:
           description: |-
             - 400 - Logical error, Bad Request
             - 404 - Technical error, Not Found
             - 500 - Technical error
             (See message string for error details.)
           schema:
             $ref: '#/definitions/RESTError'
       summary: Close a specific support case.
       tags:
       - Transition Support Case
[...]
```
You can add documentation to the error and response classes to provide some documentation on the responses to the OpenAPI file. In the example OpenAPI file above you can find three responses for operation **delete**.

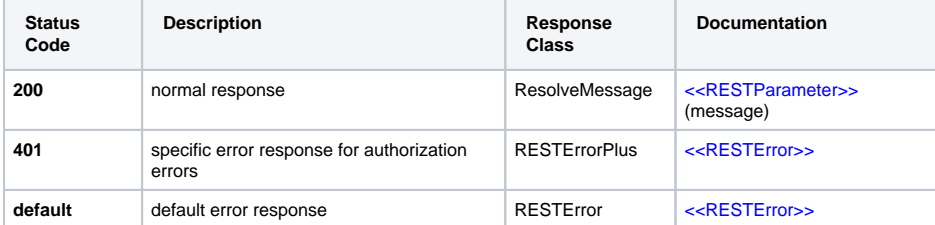

The [E2E OpenAPI Importer](https://doc.scheer-pas.com/display/BRIDGE/Importing+OpenAPI+Files+REST) will import these definitions to the calling xUML service as defined in the OpenAPI file.

Response definitions using patterns (like e.g. 40? or 4??) can not be generated to the OpenAPI file, so it is not recommended to use them. A response definition having pattern ??? will be generated as **default** response of the operation.

### <span id="page-2-0"></span>Grouping REST Operations

You can use <<RESTOperationTag>> to group your operations. The [REST Test Tool](https://doc.scheer-pas.com/display/BRIDGE/Testing+REST+Services#TestingRESTServices-TestingtheRESTInterfacewiththeE2EBridgeRESTTestTool) will then display the operations in groups by tag. Operations without a tag assigned will appear under a group "default".

Figure: REST Operation Groups

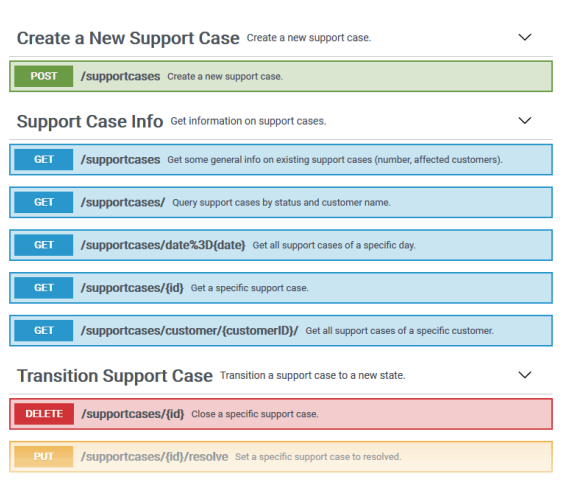

To tag a REST operation, create a new <<RESTOperationTag>> and draw a class diagram to connect it to operations via a <<use>> dependency.

#### Figure: Tagging REST Operations

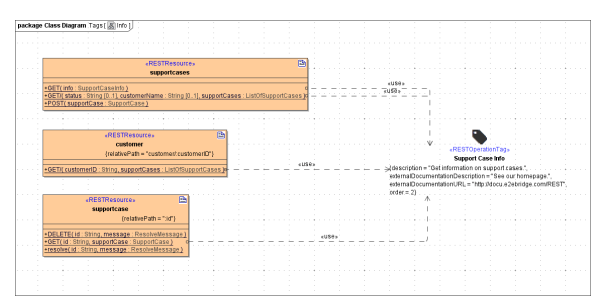

#### Artifact <<RESTOperationTag>> has the following tagged values:

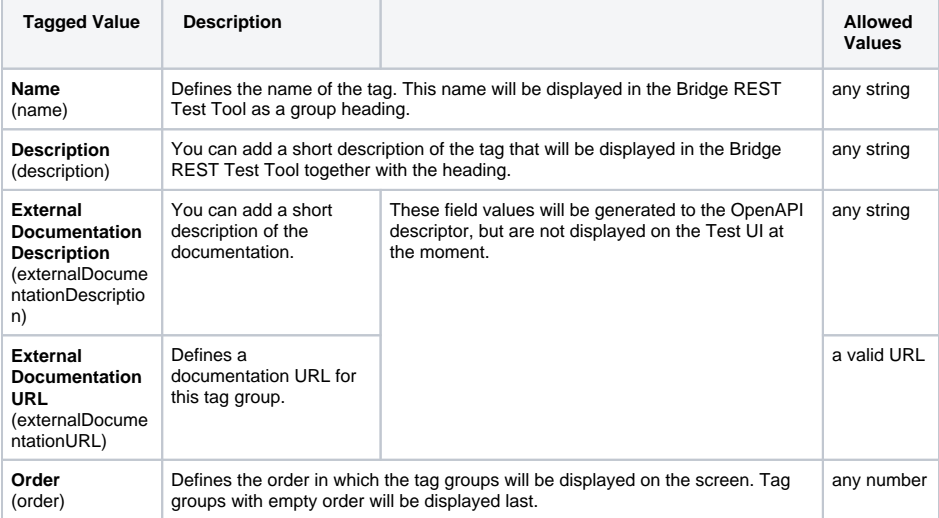

For a better overview, we recommend to put all tag definitions in a separate package and to create a separate class diagram for each tag:

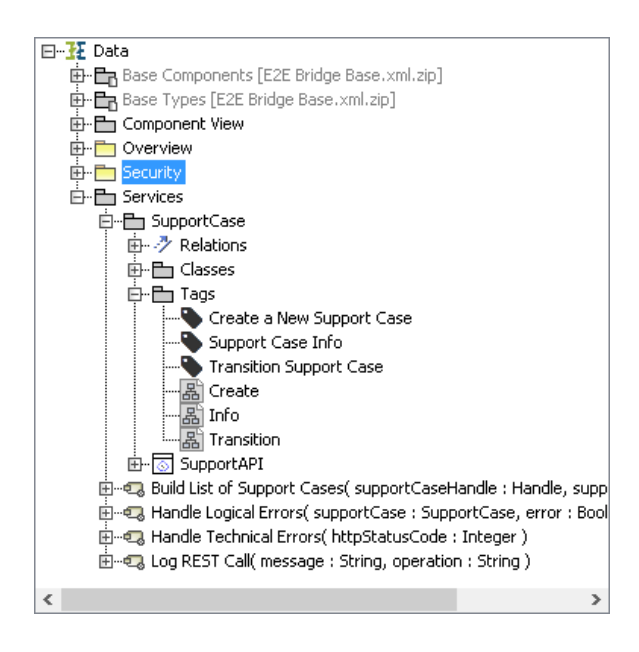